条码打印机

## ZMIN PCLE 指令手册

Version: 1.0.0.3

2016 深圳致明兴科技有限公司

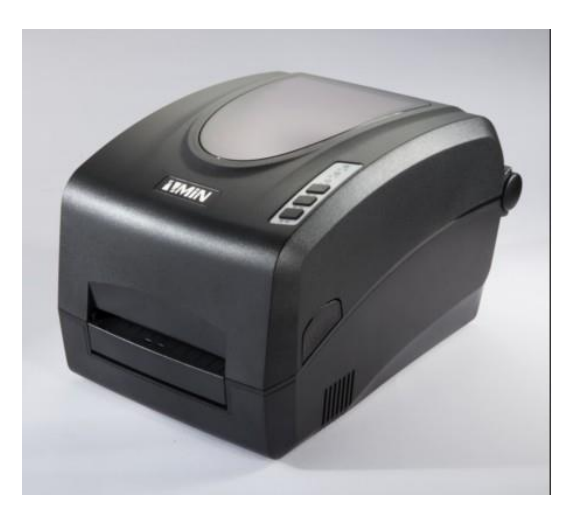

目录

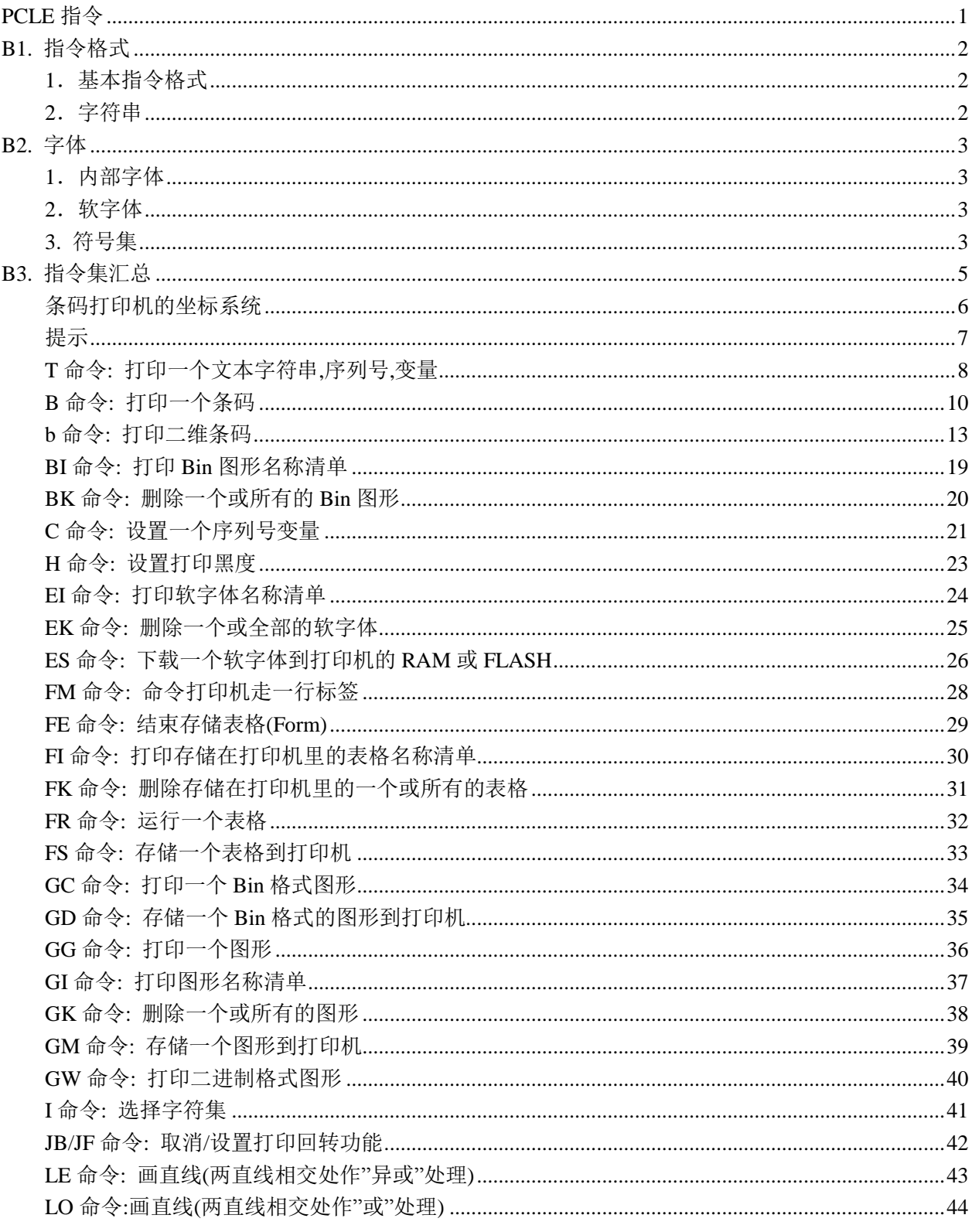

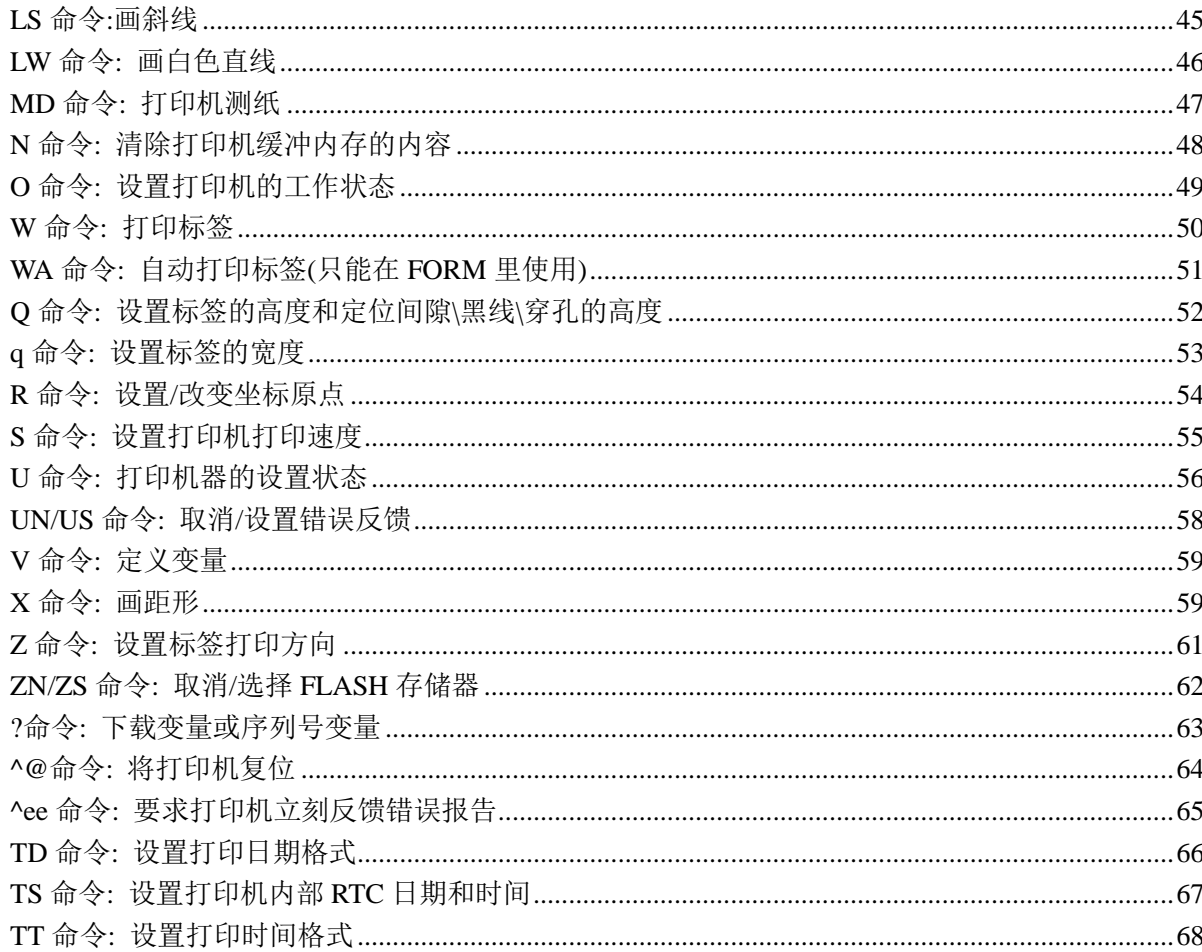

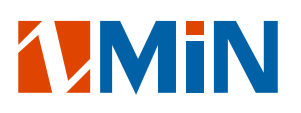

## <span id="page-3-0"></span>PCLE 指令

版本编号:1.X.X.X

版权所有:©2012~深圳致明兴科技有限公司。保留所有权利。

PCLE (Printer command language E) 为深圳致明兴科技有限公司 ZMIN 条码打印机的用户提供一组控 制指令。

此指令集仅支持本公司产品。

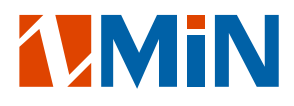

#### <span id="page-4-0"></span>B1. 指令格式

- 指令名称一般由 1 至 2 个字母组成。(区分大小写)
- 有些指令需一个或多个参数,有些指令需可选的参数以实现特别的功能。
- <span id="page-4-1"></span>- 所有指令行必须以一个回车换行(<CR> - 0DH)控制码作为结束标记。
- 1.基本指令格式
- \* 格式 1:无参数的指令

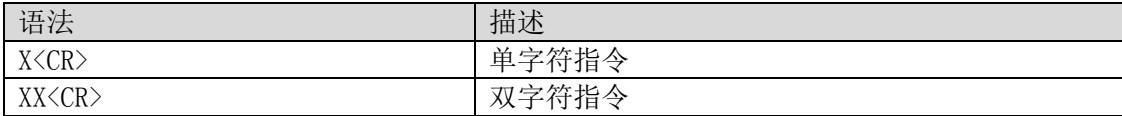

\* 格式 2:固定参数数目的指令

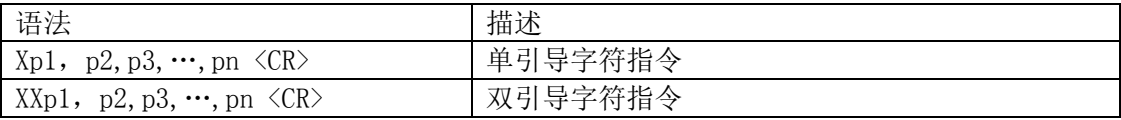

\* 格式 3:可选参数的指令

 $X[p1, p2, p3, \cdots, pn] \langle CR \rangle$ 

- <span id="page-4-2"></span>2.字符串
- \* 字符串以双引号(")作为起始和结束标记。
- \* 反斜杠(\)有以下作用:

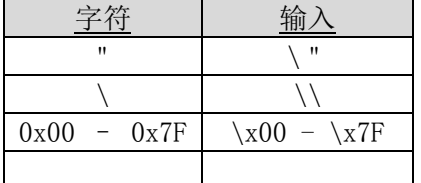

注: 所有打印指令和名称均请注意区分大小写。

#### <span id="page-5-0"></span>B2. 字体

根据存储周期的不同,打印指令集定义了 2 种字体:

- 内部字体
- 软字体(SoftFont)
- <span id="page-5-1"></span>1.内部字体

有 5 种内部字体被存储在打印机中,与软字体(SoftFont)不同,它们不能被用户删除。 每种字体各自有一个唯一的 ID 编号。

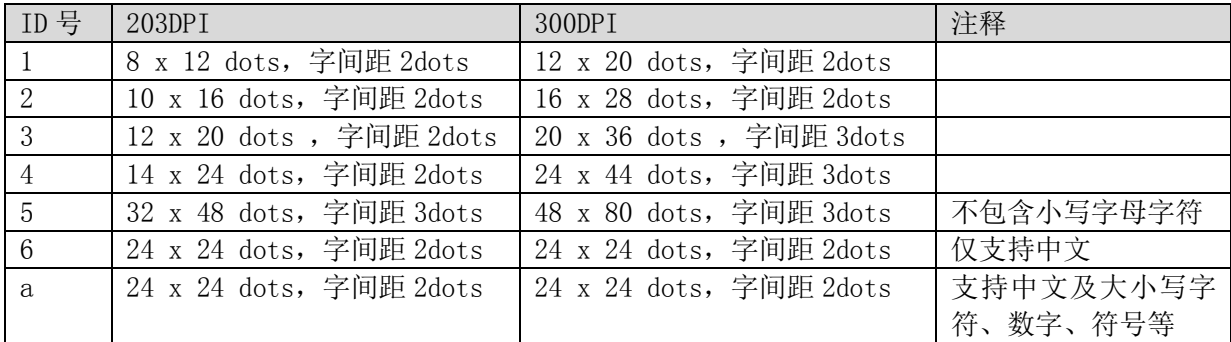

<span id="page-5-2"></span>2.软字体

软字体由用户使用指令或应用软件从主机下载至打印机。 如果内部字体不能满足需求,软字体是很好的解决办法。 可根据需要下载指定数量的字符。 每种软字体各自都有一个唯一的 ID 编号,根据此 ID 编号,软字体可被下载、选择或删除。 软字体 ID 编号从 A 至 Z。

<span id="page-5-3"></span>3. 符号集

代码表可被重新定义为另一种符号集或代码页。

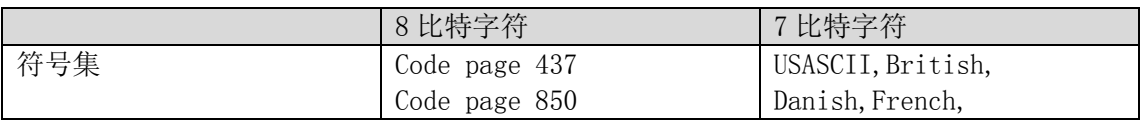

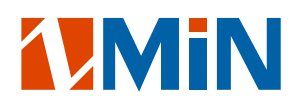

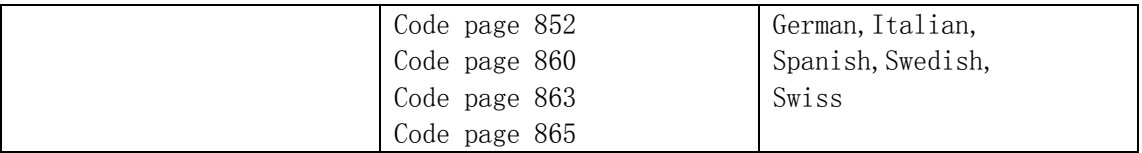

## <span id="page-7-0"></span>B3. 指令集汇总

本指令集含如下类别:

- 设置指令
- 标签格式指令
- 通过串口的交互指令
- 对象下载指令

#### 索引

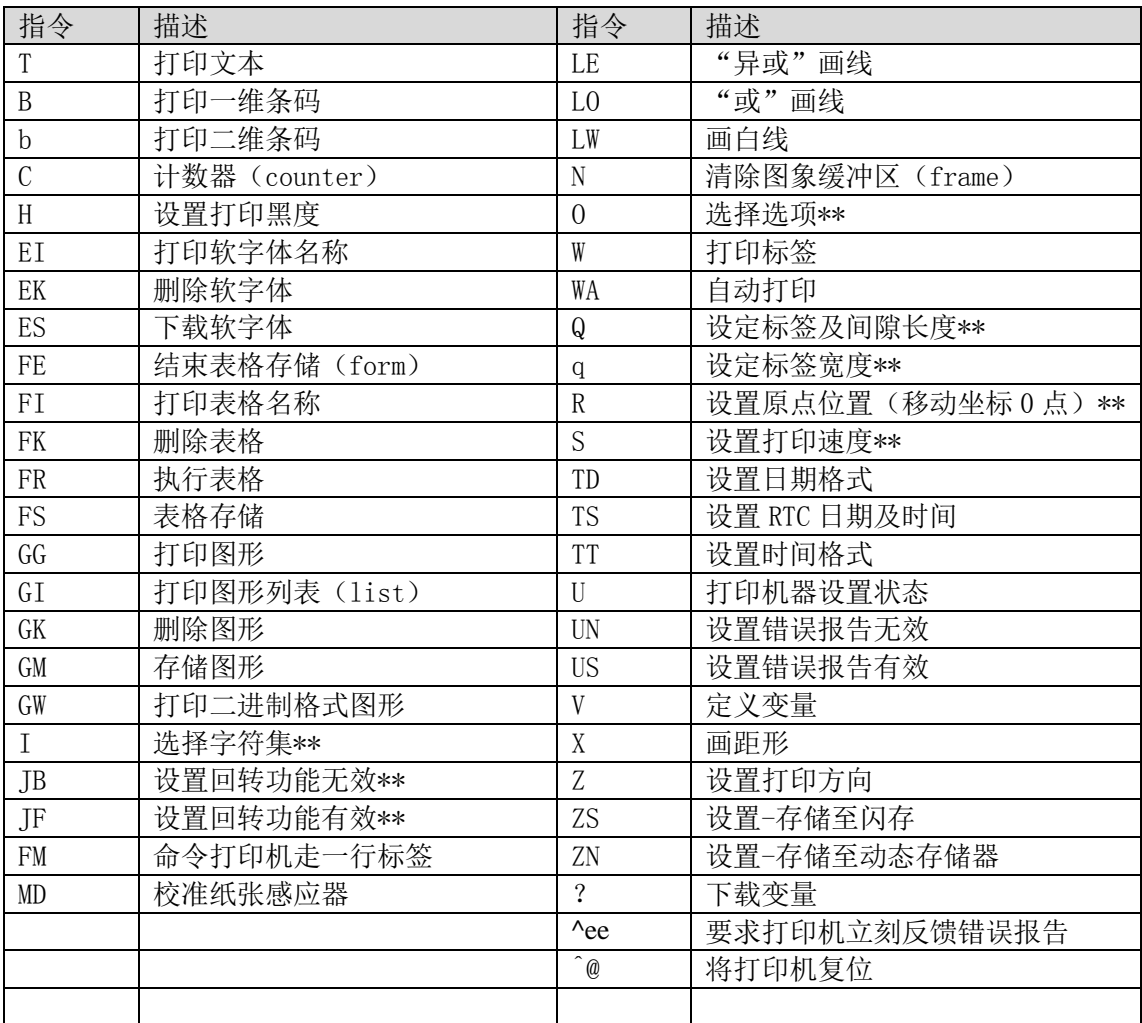

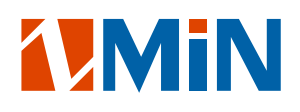

## <span id="page-8-0"></span>条码打印机的坐标系统

如下图所示:

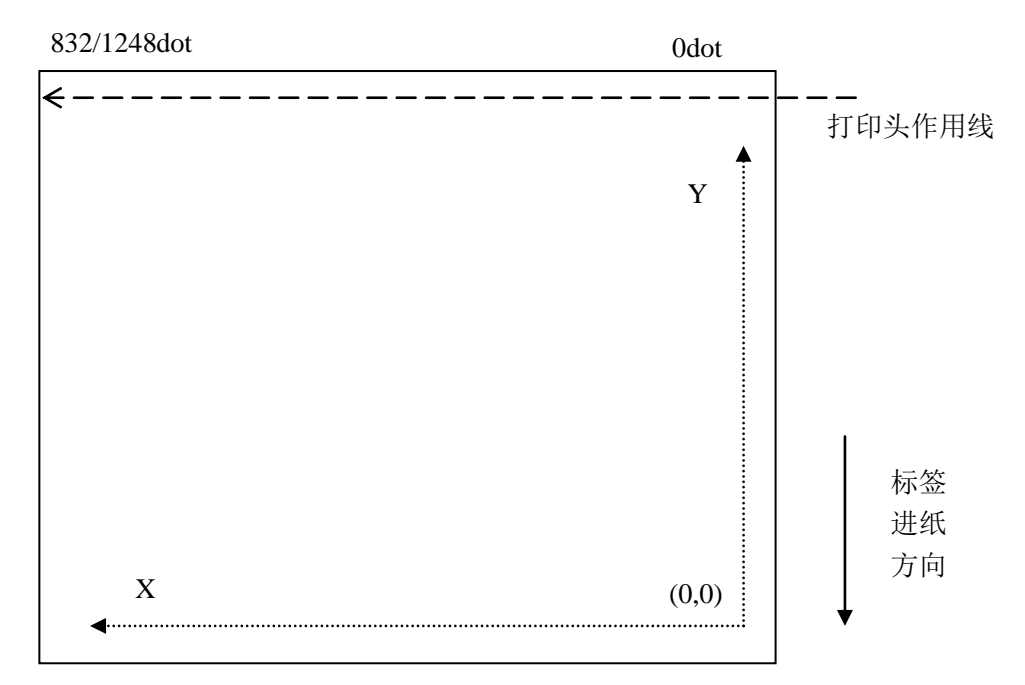

## <span id="page-9-0"></span>提示

- \* <CR>为 USASCII 码十进制的"13", 或十六进制的"0DH",即"回车"。
- \* 点(dots)等于一英寸除以打印机的最大分辨率: 对于 203DPI 的打印机来说, 1dot = 25.4mm/203 = 0.125mm(1dot=1000/203=5mil); 对于 300DPI 的打印机来说, 1dot = 25.4mm/300 = 0.085mm(1dot=1000/300=3mil)。

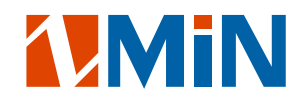

#### <span id="page-10-0"></span>T 命令: 打印一个文本字符串,序列号,变量

#### 语法:

Tp1, p2, p3, p4, p5, p6, p7, "DATA"  $\langle CR \rangle$ Tp1, p2, p3, p4, p5, p6, p7,  $Cr \le R$ Tp1, p2, p3, p4, p5, p6, p7,  $Vn \langle CR \rangle$ Tp1, p2, p3, p4, p5, p6, p7, "DATA"  $Cn \le R$ Tp1, p2, p3, p4, p5, p6, p7, "DATA"  $Vn \langle CR \rangle$ Tp1, p2, p3, p4, p5, p6, p7, Combo  $\langle CR \rangle$ 

#### 参数说明:

- $p1:$  设置 X 坐标, 以点 $(dots)$  为单位。
- p2: 设置 Y 坐标, 以点(dots) 为单位。
- p3: 选择打印方向. 0—不旋转; 1—旋转 90°; 2—旋转 180°; 3—旋转 270°。
- p4: 选择内置字体或软字体。
	- 1—5:为打印机内部英文字体;
	- 6 为打印机内置 24\*24 宋体汉字(仅显示中文);
	- a 为打印机内置 24\*24 宋体汉字(可显示中文、英文、数字符号等);
	- A—Z:为用户下载的软字体。

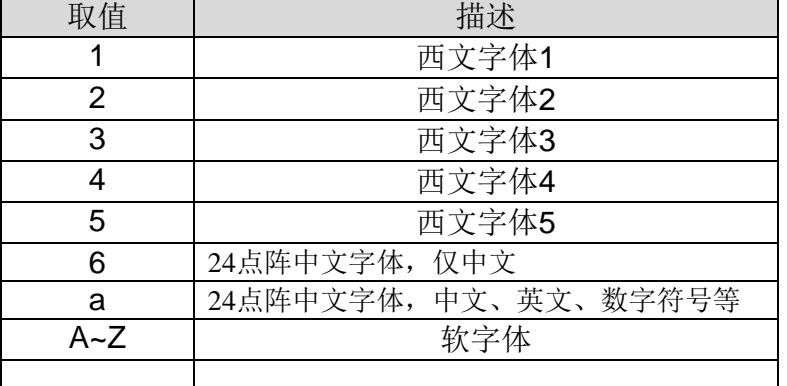

- p5:设置文字的水平放大系数, 可选择:1—24。
- p6:设置文字的垂直放大系数, 可选择:1—24。
- p7: 选'N'则打印正常文本(如白底黑字文本),
	- 选'R'则打印文本反色文本(如黑底白字文本)。

"DATA": 一个常量字符串。

- Cn:一个序列号数值.请参考 C 命令。
- Vn: 一个变量字符串.请参考 V 命令。
- Combo:组合字符串。

用户可以用"DATA"、Cn、Vn 自由排列组合成一个组合字符串,如:"data1"CnVn "data2"。

#### 注:字符串的总长度不能超过 100 个字符。

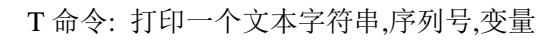

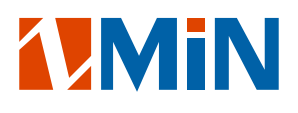

例:

N T50,56,0,1,1,1,N,"FONT1:ABCabc012" T50,72,0,2,1,1,N,"FONT2:ABCabc012" T50,96,0,3,1,1,N,"FONT3:ABCabc012" T50,128,0,4,1,1,N,"FONT4:ABCabc012" T50,168,0,5,1,1,N,"FONT5:ABC012" W1

打印输出:

FONT1:ABCabc012 FONT2: ABCabc012 FONT3: ABCabc012

## FONT4: ABCabc012 FONT5:ABC012

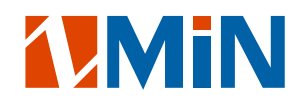

#### <span id="page-12-0"></span>B 命令: 打印一个条码

#### 语法:

Bp1, p2, p3, p4, p5, p6, p7, p8, "DATA"  $\langle CR \rangle$ Bp1,p2,p3,p4,p5,p6,p7,p8,Cn<CR> Bp1,p2,p3,p4,p5,p6,p7,p8,Vn <CR> Bp1,p2,p3,p4,p5,p6,p7,p8,"DATA"Cn <CR> Bp1, p2, p3, p4, p5, p6, p7, p8, "DATA"  $Vn \langle CR \rangle$ Bp1, p2, p3, p4, p5, p6, p7, Combo  $\langle CR \rangle$ 

#### 参数说明:

p1: 设置 X 坐标, 以点(dots) 为单位。

p2: 设置 Y 坐标, 以点(dots) 为单位。

p3: 选择打印方向。0—不旋转; 1—旋转 90°; 2—旋转 180°; 3—旋转 270°。

p4:选择要打印的条码码制。

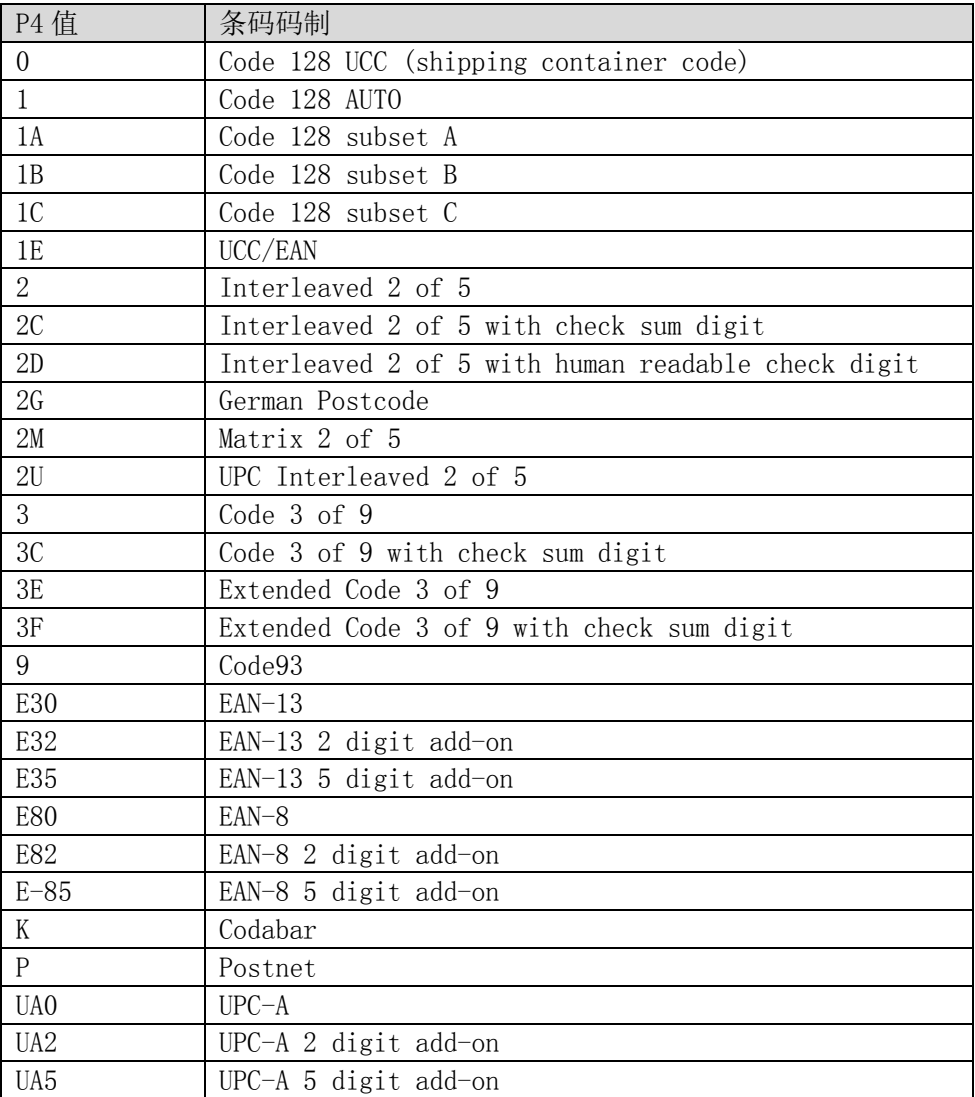

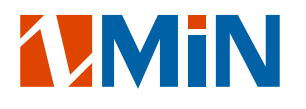

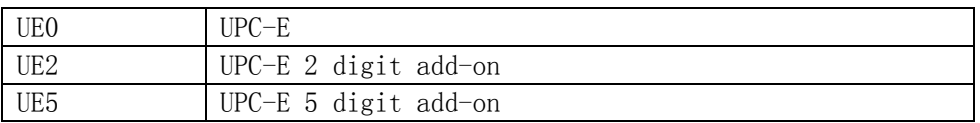

p5:设置窄条码的宽度,以点(dots)为单位。

p6:设置宽条码的宽度,以点(dots)为单位。

p7:设置条码高度,以点(dots)为单位。

P8:选'N'则打印正常文本(如白底黑字文本),

选'R'则打印文本反色文本(如黑底白字文本)。

"DATA":一个常量字符串。

Cn:一个序列号数值.请参考 C 命令。

Vn:一个变量字符串.请参考 V 命令。

Combo:组合字符串.用户可以用"DATA"、Cn、Vn 自由排列组合成一个组合字符串, 如:"data1"CnVn"data2"。

#### 注:字符串的总长度不能超过 100 个字符。

例:

N B20,20,0,E80,3,3,41,B,"0123459" B20,120,0,K,3,5,61,B,"A0B1C2D3" B190,300,2,1,2,2,51,B,"0123456789" B20,330,0,UA0,2,2,41,B,"13579024680" W1

打印输出:

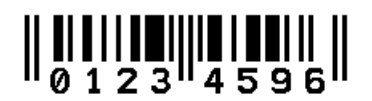

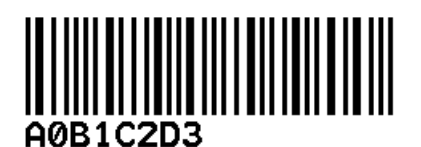

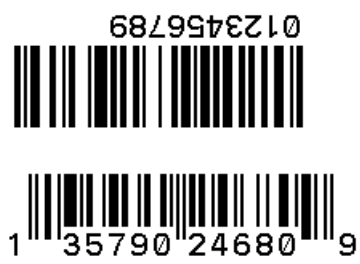

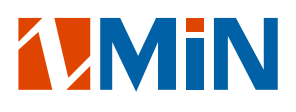

#### <span id="page-15-0"></span>b 命令: 打印二维条码

#### 语法:

bp1,p2,p3,[specific parmeters and data] 参数说明:

p1: 设置 X 坐标,以点(dots)为单位.

p2: 设置 Y 坐标,以点(dots)为单位.

p3: 选择要打印的码制.

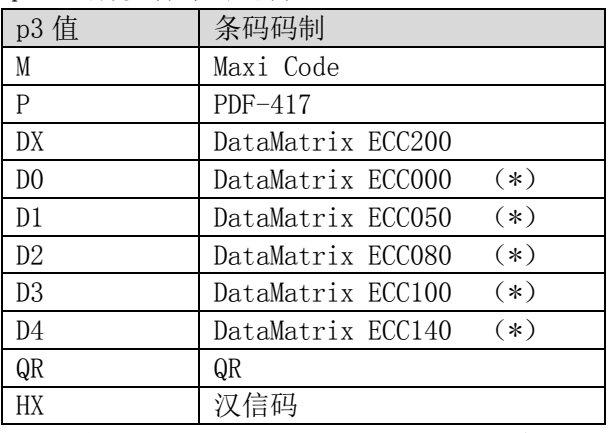

\* 当您想使用 DataMatrix ECC000-ECC140 条码码制时,请联系我们!

#### Maxi Code

1、UPS 格式数据:

#### **[Mode,1],"Data"**

Mode: 表示模式 2 – 4.

1: 表示将打印 UPS 格式数据.

2、非 UPS 格式数据:

#### **[Mode,0,Cl,Co,Po],"Data"**

Mode: 表示模式 M2, M3, m4, m6.

- 0: 表示将打印非 UPS 格式数据.
- Cl: 3 位数字.
- Co: 3 位数字.
- Po: 如果当前模式为 3,PostalCode 则为不超过 6 个字符的字符数据;(A Z,or 0 9) 如果当前模式为 2,PostalCode 则为 9 个数字字符数据.

## 注**: RS** 控制符用于分开数据流格式由**'\_1E'**表示**,GS** 控制符用于隔开数据字段由**'\_1D'**表示**,EOT** 控 制符用于表示数据流结束由**'\_04'**表示**.** 资料容量最大为 **93** 个字元,若纯为数字字元,则可存放 **138** 个 **.**

#### **UPS** 标准格式如下**:**

Message Header: [)>RS Transportation Data Format Header : 01GSyy <其中 yy 表示年份> Tracking Number: \*<tracking number>

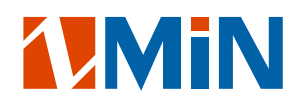

SCAC :GS<SCAC>

UPS Shipper Number : GS<shipper number>

Julian Day of Pickup: GS<day of pickup>

Shipment ID Number : GS<shipment ID number>

Package n/x:GS<n/x>

Package Weight :GS<weight> Address Validation : GS<validation>

Ship to Street Address :GS<street address>

Ship to City: GS<city>

Ship to State: GS<state>

RS: RS

End of Message: EOT

(\* Mandatory Data for UPS 必须设置数据)

例:

N b10,10, M, m4, 0,1Z000A7&dajc\_iaj-3=+^#^\$5&#fe[{:'s;fk.,LAKFalkdgjoiu12815/w35::'./dfoi38&\*^} !+ W1

打印输出:

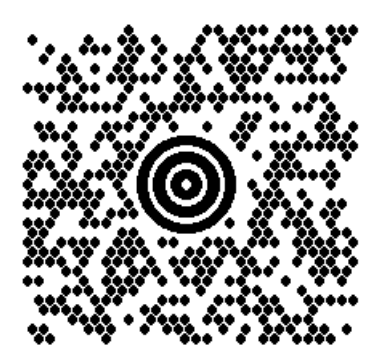

#### PDTF-417

#### **[w,v,s,c,p,x,y,r,l,t,o],"Data"**

- w: 最大打印宽度, 以点(dots)为单位.
- v: 最大打印高度,以点(dots)为单位.
- s: 纠错等级,范围: 0 8.
- c: 数据压缩等级, 范围: 0 or 1. 缺省为 0.
- x: 模块宽度,范围: 2—9,以点(dots)为单位.
- y: 模块高度,范围: 4—99, 以点(dots)为单位.
- r: 最大行数.
- l: 最大列数.
- t: 截取标志,0=不截取,1=截取.
- o: 设置旋转方向.

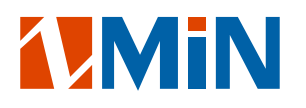

 $0-0^{\circ}$ ,  $1-90^{\circ}$ ,  $2-180^{\circ}$ ,  $3-270^{\circ}$ .

例: N b50,30,P,00,00,s0,c0,x3,y6,r0,l0,t0,o0,"ABCabc12345" W1

打印输出:

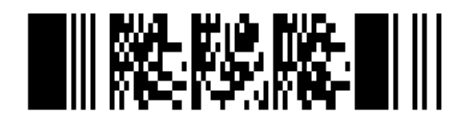

#### Datamatrix Ecc200

#### **[w,v,o,m],"Data"**

- w: 最大打印宽度, 以点(dots)为单位.
- v: 最大打印高度,以点(dots)为单位.
- o: 设置旋转方向. 范围值:  $(0 - 3)$  $(0-0^{\circ}, 1-90^{\circ}, 2-180^{\circ}, 3-270^{\circ})$ m : 设置放大倍数,以点(dots)为单位 范围值:  $(1 - 9)$ (1-放大 1 倍, 2-放大 2 倍 3-放大 3 倍……)。

例: N b20,220,DX,0,0,o0,m5,"Data Matrix" W1

打印输出:

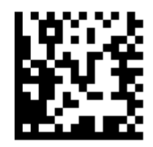

 $QR$ 

**[w,v,o,r,m,g,s],"data"**

- w: 最大打印宽度, 以点(dots)为单位.
- v: 最大打印高度,以点(dots)为单位.
- o: 设置旋转方向.

范围值(0 - 3 )

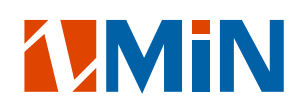

 $(0--0°, 1--90°, 2--180°, 3--270°)$ r: 设置放大倍数,以点(dots)为单位. 范围值:  $(1 - 9)$  $(1-\text{M} \times 1 \text{ G}, \quad 2-\text{M} \times 2 \text{ G}, \quad 3-\text{M} \times 3 \text{ G} \cdot \cdots)$ m: QR 码编码模式选择. 范围值(0 - 4) 0 是选择数字模式 1 是选择数字字母模式 2 是选择字节模式 0~256 3 是选择中国汉字模式 4 是选择混合模式 g: QR 码纠错等级选择. 范围值(0-3) 0 是'L'等级 1 是'M'等级 2 是'Q1'等级 3 是'H1'等级 s: QR 码掩模图形选择 范围值(0 - 8) 0 - 是掩模图形 000 1 - 是掩模图形 001 2 - 是掩模图形 010 3 - 是掩模图形 011 4 - 是掩模图形 100 5 - 是掩模图形 101 6 - 是掩模图形 110 7 - 是掩模图形 111 8 - 是自动选择掩模图形

N b200,200,QR,0,0,o0,r5,m2,g0,s0,"ABCabc12345" W1

打印输出:

例:

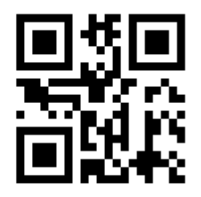

# **UMIN**

#### 汉信码

#### $[w, v, m, o, r, g, s]$ , "data"

- w: 最大打印宽度, 以点(dots)为单位.
- v: 最大打印高度,以点(dots)为单位.
- m: 汉信码编码模式选择
	- 范围值(0 到 6)
	- 0 是选择数字模式
	- 1 是选择 TEXT 模式
	- 2 是选择二进制模式
	- 3 是选择常用汉字 1 区模式编码
	- 4 是选择常用汉字 2 区模式编码
	- 5 是 GB 18030 双字节区模式
	- 6 是 GB 18030 四字节模式编码
- o: 设置旋转方向.
	- 范围值(0 到 3 )
	- $(0--0°, 1--90°, 2--180°, 3--270°)$
- r: 设置放大倍数,以点(dots)为单位
	- 范围值:  $(0 30)$
	- (0—放大 1 倍, 1-放大 2 倍 2-放大 3 倍 …… 依此类推)。
- g: 汉信码纠错等级选择
	- 范围值(0 到 3)
	- 0 是'L1'等级
	- 1 是'L2'等级
	- 2 是'L3'等级
	- 3 是'L4'等级
- s: 汉信码掩模图形选择
	- 范围值(0 到 3)
	- 0 是掩模图形 00
	- 1 是掩模图形 01
	- 2 是掩模图形 10
	- 3 是掩模图形 11

例:

N

b100,100,HX,0,0,m1,o0,r5,g3,s2,"ZMIN" W1

打印输出:

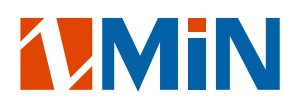

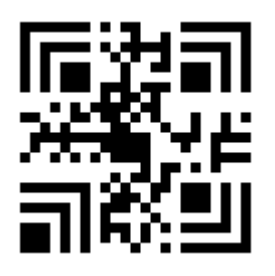

<span id="page-21-0"></span>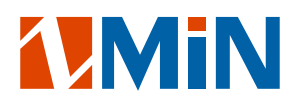

#### BI 命令: 打印 Bin 图形名称清单

语法: BI<CR>

说明: 此命令将打印已存储在 RAM 或 FLASH 存储器里的图形的名称,(目前包含 BIN 格式和 PCX 格式的图 形)。

例:

BI 打印输出: 如果打印机没有存储图形,则打印:

## Graphics Information: NO Graphics Stored

如果打印机里存储了名称为 TF2, TF3 等的图形, 则打印:

Graphics Information: TF<sub>2</sub> TF3 TF4 PB<sub>5</sub> PB<sub>6</sub> DB7 TF<sub>9</sub>

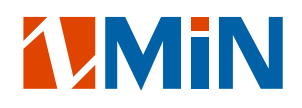

### <span id="page-22-0"></span>BK 命令: 删除一个或所有的 Bin 图形

语法:

BK" GNAME" <CR>

BK" \*"  $\langle$ CR $\rangle$ 

参数说明:

GNAME: 图形名称;最大长度为 16 个字符.

\* : 如果选择这个参数,将删除所有存储在 RAM 或 FLASH 存储器里的图形,(目前包含 BIN 格式 和 PCX 格式的图形)。

<span id="page-23-0"></span>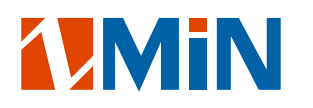

#### C 命令: 设置一个序列号变量

语法: Cp1, p2, p3, p4, "MSG" <CR> 参数说明:

- p1: 序列号 ID.取值范围:0—9.
- p2: 序列号最大数字个数. 取值范围:1—40.
- p3: 对齐标志. L—左对齐;R—右对齐;C—居中;N—不对齐.
- p4: 序列号的变化规律. 由"+"或"-"加上一个数字, 再加上一个变化标志(D 十进制, B -二进制,O – 八进制, H –十六进制,X-自定义模式, 可以允许用户输入最多64个字符.) 组成:
	- "+1"=每次增加 1, 默认按照十进制计算. 如 1234, 1235, 1236, ….
	- "+3D"=每次增加 3, 按照十进制计算.同上.
	- "-1B"=每次减少 1, 按照二进制计算. 如 1111, 1110, 1101, ….
	- "-40"=每次减少 4, 按照八进制计算. 如 1234, 1230, 1224, ….
	- "-6H"=每次减少 6, 按照十六进制计算. 如常 1234, 122E, 1228, ….
	- "+3X"=每次内容根据用户自定义的变化规律增加 3.
		- 如变化规律表内容为:TE2DOKLU046MNY37,起始值是"T062",
		- 则 T062, T06K, T060, ….
- "MSG": 提示信息字符串. 可显示在打印机显示屏上或可编程键盘(KDU)的显示屏上.

```
例:
```

```
 N
     FK"TEST"
     FS"TEST"
     CO, 6, N, +1, "Enter Code:"
     T100,100,0,4,1,1,N,"Label: "
     T300,100,0,4,1,1,N,C0
     FE
以上命令将一个 FORM: "TEST"存储到打印机.
如果将以下命令发送到打印机,将会打印出内容:
     FR"TEST"
     ?
     1000
     W2
```

```
打印输出:
```
Label: 1000

```
Label:
                 1001
```
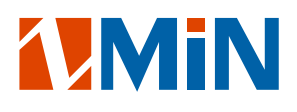

<span id="page-25-0"></span>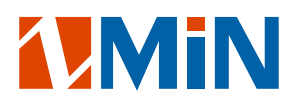

#### H 命令: 设置打印黑度

语法: Hp1<CR>

参数说明: p1: 取值范围:0—20,缺省为 10.此值并不是真正意义的温度数值,而是相对数值,0 表示打印 头工作在最小发热状态,20 表示打印工作在最大发热状态.

例:

N H10 T100,100,0,3,1,1,N,"DARKNESS=10" W1

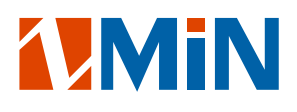

#### <span id="page-26-0"></span>EI 命令: 打印软字体名称清单

语法: EI<CR>

说明: 此命令要求打印机打印存储在 RAM 或 FLASH 存储器里的软字体的名称清单. 例: EI 打印输出:

如果打印机里没有存储软字体,将打印:

## Soft Font Information: NO Soft Font Stored

如果有软字体存储在打印机上,ID 分别为 C,D,E,F,G, 则打印:

Soft Font Information:  $\mathsf{C}$ D E F G

#### <span id="page-27-0"></span>EK 命令: 删除一个或全部的软字体

语法:

EK" ID" <CR>

EK" \*"  $\langle$ CR>

说明: 此命令要求打印机删除存储在 RAM 或 FLASH 存储器里的一个或所有的软字体. 参数说明:

ID: 软字体 ID,取值范围:A—Z.

\*: 如果选择这个参数,打印机将删除存储在 RAM 或 FLASH 存储器里所有的软字体.

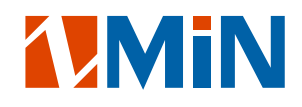

#### <span id="page-28-0"></span>ES 命令: 下载一个软字体到打印机的 RAM 或 FLASH

语法: ES" ID" p1, p2, <font format 0><font data 0>…<font format N-1><font data N-1> 参数说明:

ID: 一个大写字母 A—Z.

p1: 将要下载软字体的字符个数.

p2: 字符高度.

基本的软字体格式为:

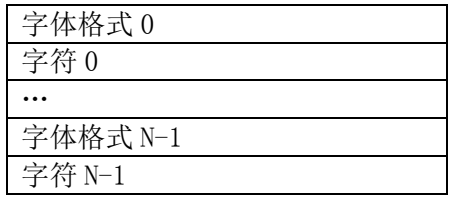

 $\forall$  font format N $\rangle$  :

"第 N 个字符"的字体格式:

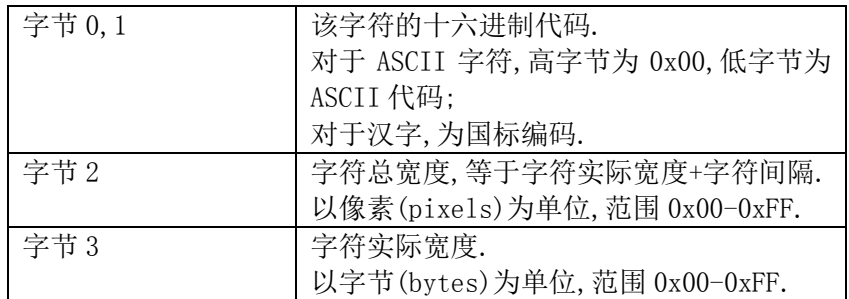

<font data N>:

"第 N 个字符"的数据格式:

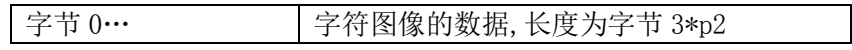

例:

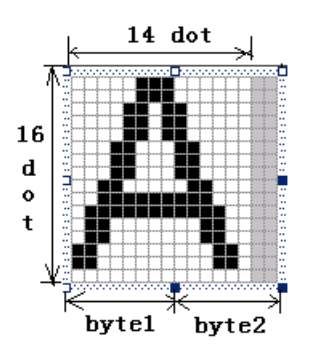

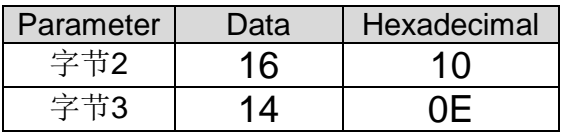

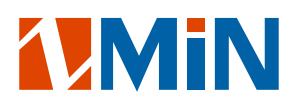

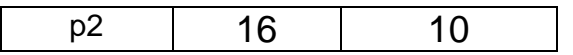

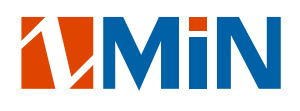

## <span id="page-30-0"></span>FM 命令: 命令打印机走一行标签

语法: FM<CR> 说明: 此命令与按一下 feed 键功能相同 例: FM N T20,110,0,4,2,2,N,"LIFE" W1

<span id="page-31-0"></span>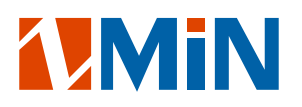

## FE 命令: 结束存储表格(Form)

语法: FE<CR> 说明: 此命令与 FS 命令一起使用. 例: FS" Standalone" " FE

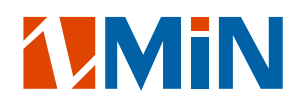

#### <span id="page-32-0"></span>FI 命令: 打印存储在打印机里的表格名称清单

语法: FI<CR> 例: FI 打印输出: 如果打印机里没有存储表格,将打印:

## Form Information: NO Form Stored

如果打印机里已经存储有名称为 Standalone 的表格,则打印:

Form Information: Standalone

#### <span id="page-33-0"></span>FK 命令: 删除存储在打印机里的一个或所有的表格

语法: FK" FORMNAME" <CR>

FK" \*"  $\langle$ CR $\rangle$ 

参数说明:

FORMNAME: 将要删除的软字体的名称,最大长度为 16 个字符.

\*: 如果选择这个参数,打印机将删除存储在 RAM 或 FLASH 存储器里所有的表格.

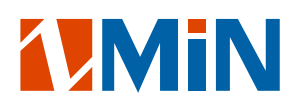

## <span id="page-34-0"></span>FR 命令: 运行一个表格

语法: FR" FORMNAME" <CR> 参数说明:

FORMNAME: 将要运行的表格的名称;最大长度为 16 个字符.

例:

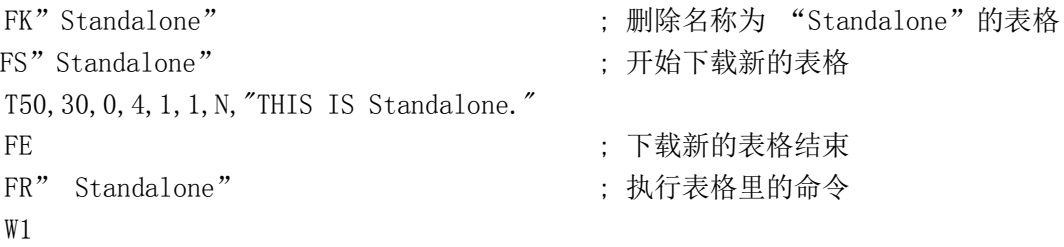

## <span id="page-35-0"></span>FS 命令: 存储一个表格到打印机

语法: FS" FORMNAME" <CR>

说明: 此命令与 FE 命令一起使用.

如果使用 ZS 命令,表格的内容则存储到 FLASH 存储器;如果使用 ZN 命令, 表格的内容则存储到 RAM 存储器.

参数说明:

FORMNAME: 自定义的表格名称;最大长度为 16 个字符.
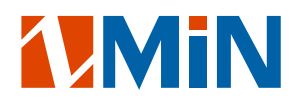

## GC 命令: 打印一个 Bin 格式图形

语法:

GCp1, p2, " $GNAME$ "  $\langle CR \rangle$ 参数说明:

> p1: 设置 X 坐标;以点(dots)为单位. p2: 设置 Y 坐标;以点(dots)为单位. GNAME: 图形名称;最大长度为 16 个字符;

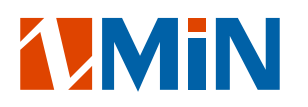

#### GD 命令: 存储一个 Bin 格式的图形到打印机

语法:

GD"GNAME"P1,P2, […raster data…]

参数说明:

GNAME: 自定义图形的名称;最大长度为 16 个字符. P1: 每行数据的字节数(1Byte=8bits). P2: 图形的高度;以点(dots)为单位. P3([…raster data…]): 二进制图形数据, 每一个比特(bit) 表示一个点;比特值为 1 时此点将打印, 为 0 时此点不打印. (与 GW 定义相反) 数据量大小=p1 \* p2(Bytes).

二进制数据传输顺序是从左到右,从上到下,以下图为例: 数据传输顺序为: Line1 的 Byte1(0x00), Line1 的 Byte2(0x00), Line2 的 Byte1(0x1f), Line2 的 Byte2(0xe0), Line3 的 Byte1(0x00), Line3 的 Byte2(0x00),  $\cdots$ 其中虚线部分是非图形区域,对应它们的 bit 值为 0。

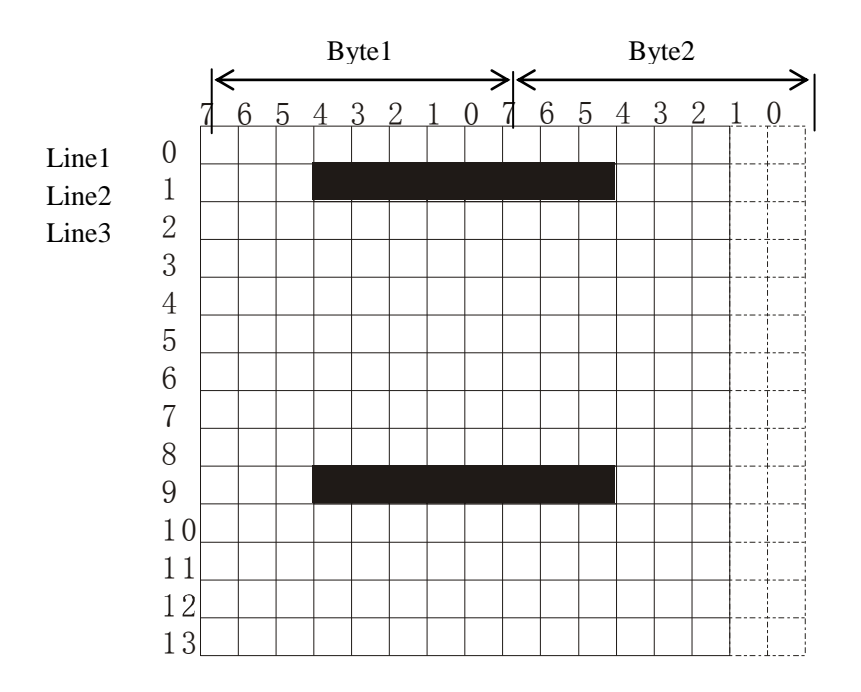

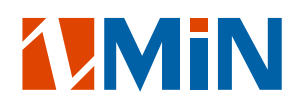

## GG 命令: 打印一个图形

语法: GGp1, p2, " GNAME" <CR> 参数说明: p1: 设置 X 坐标;以点(dots)为单位. p2: 设置 Y 坐标;以点(dots)为单位. GNAME: 图形名称;最大长度为 16 个字符;或者是变量名称(Variable Data:V00-V99).

例:

N GG100,50,"PCXGRAPH" W1

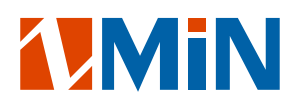

## GI 命令: 打印图形名称清单

语法: GI<CR> 说明: 此命令将打印已存储在 RAM 或 FLASH 存储器里的图形的名称. 例: GI 打印输出: 如果打印机没有存储图形,则打印:

# Graphics Information: NO Graphics Stored

如果打印机里存储了名称为 TF2, TF3 等的图形, 则打印:

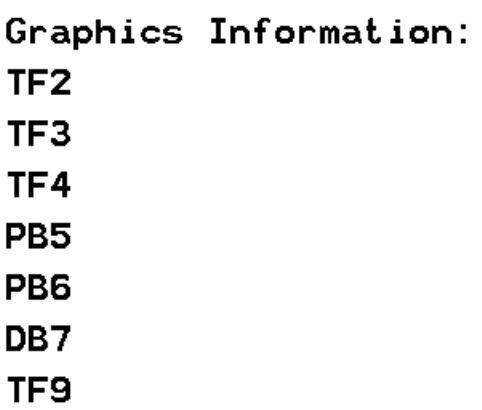

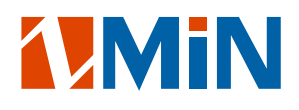

## GK 命令: 删除一个或所有的图形

语法:

GK" GNAME" <CR>

GK" \*"  $\langle$ CR $\rangle$ 

参数说明:

GNAME: 图形名称;最大长度为 16 个字符.

\*

: 如果选择这个参数,将删除所有存储在 RAM 或 FLASH 存储器里的图形.

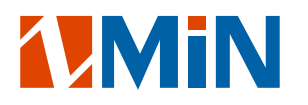

## GM 命令: 存储一个图形到打印机

```
语法:
```
GM" GNAME"  $p1$ <CR>

PCX file

参数说明:

GNAME: 自定义图形的名称;最大长度为 16 个字符. p1: PCX 文件的大小;一个十进制数值;以字节(Bytes)为单位. PCX file: 一个 PCX 格式图形.

例:

```
GK"PB6"
GM" PB6" 2086
\cdots[PCX file for PCXA graphics]\cdotsN
T30,30,0,4,1,1,N,"PB6:"
GG30,100,"PB6"
W1
GK''*''
```
打印输出:

**PB6:** 

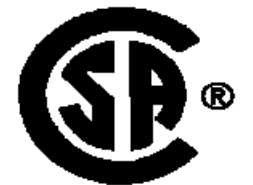

#### GW 命令: 打印二进制格式图形

语法: GWp1, p2, p3, p4[…raster data…]<CR>

说明: 必须逐行发送不压缩的图形数据;每一个比特(bit)表示一个点;比特值为 0 时此点将打印,为 1 时 此点不打印.

参数说明:

- p1: 设置 X 坐标,以点(dots)为单位.
- p2: 设置 Y 坐标,以点(dots)为单位.
- p3: 每行数据的字节数(1Byte=8bits).
- p4: 图形的高度;以点(dots)为单位.
- P5([…raster data…]): 二进制图形数据,数据量大小=p3 X p4(Bytes).

二进制数据传输顺序是从左到右,从上到下,以下图为例:

数据传输顺序为: Line1 的 Byte1(0xff), Line1 的 Byte2(0xff), Line2 的 Byte1(0xe0), Line2 的 Byte2(0x1f), Line3 的 Byte1(0xff), Line3 的 Byte2(0xff),  $\cdots$ 其中虚线部分是非图形区域,对应它们的 bit 值为 1。

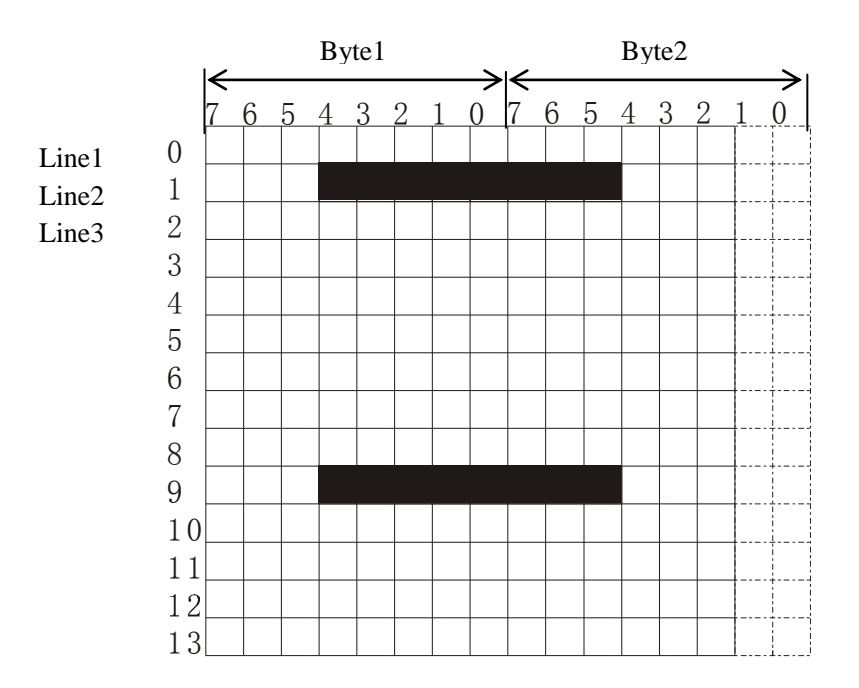

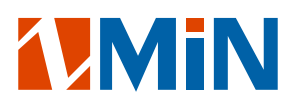

## I 命令: 选择字符集

语法: Ip1,p2,p3<CR>

说明: 缺省为 Code page 437(English).

参数说明:

p1: 数据比特值;8 表示 8 位码,7 表示 7 位码.

p2: 字符集.

p3: 可编程键盘(KDU)的国家编码.

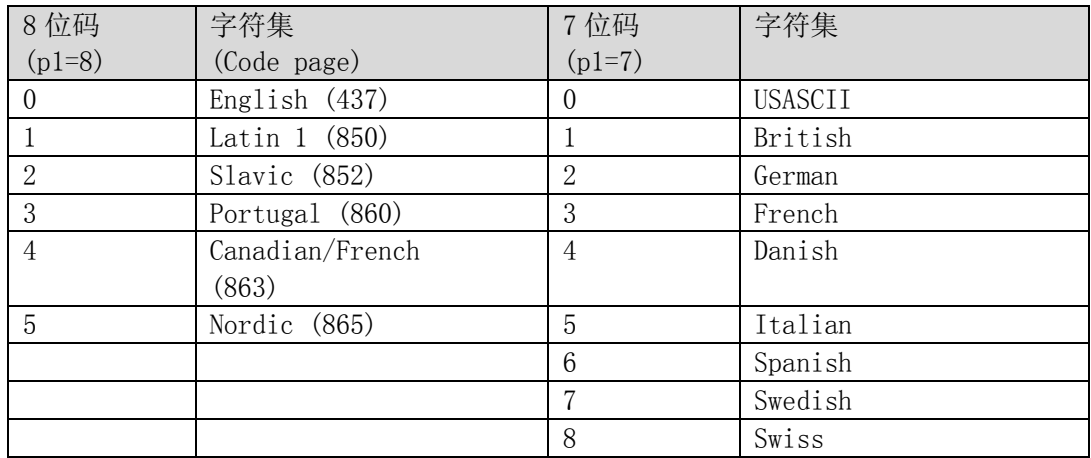

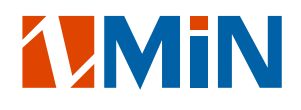

## JB/JF 命令: 取消/设置打印回转功能

语法: JB<CR>

 $JF[p1]\langle CR\rangle$ 

说明: 出厂设置为不回转状态. p1: 回转距离,以点(dots)为单位.

#### 例:

JF140

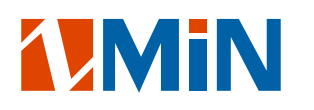

## LE 命令: 画直线(两直线相交处作"异或"处理)

语法: LEp1,p2,p3,p4<CR> 参数说明: p1: 设置 X 坐标,以点(dots)为单位. p2: 设置 Y 坐标,以点(dots)为单位. p3: 设置直线的水平长度,以点(dots)为单位. p4: 设置直线的垂直高度,以点(dots)为单位. 例: N LE50,30,100,10 LE100,20,5,110 W1

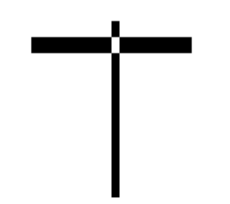

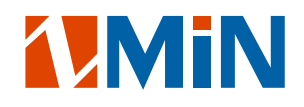

## L0 命令:画直线(两直线相交处作"或"处理)

语法: LOp1,p2,p3,p4<CR> 参数说明: p1: 设置 X 坐标,以点(dots)为单位. p2: 设置 Y 坐标,以点(dots)为单位. p3: 设置直线的水平长度,以点(dots)为单位.

p4: 设置直线的垂直高度,以点(dots)为单位.

```
例:
```
N

LO50,30,100,10 LO100,20,5,110 W1

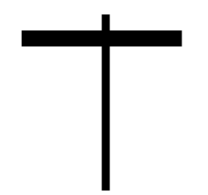

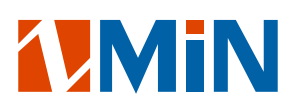

## LS 命令:画斜线

语法: LSp1,p2,p3,p4,p5<CR> 参数说明: p1: 设置斜线起始 X 坐标,以点(dots)为单位. p2: 设置斜线起始 Y 坐标,以点(dots)为单位. P3: 设置斜线粗细,以点(dots)为单位. P4: 设置斜线终止 X 坐标,以点(dots)为单位. P5: 设置斜线终止 Y 坐标,以点(dots)为单位. 例: N LS50,30,10,100,80 W1

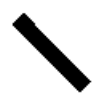

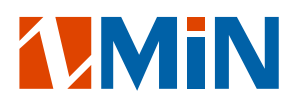

#### LW 命令: 画白色直线

语法: LWp1,p2,p3,p4<CR> 参数说明: p1: 设置 X 坐标,以点(dots)为单位. p2: 设置 Y 坐标,以点(dots)为单位. p3: 设置直线的水平长度,以点(dots)为单位. p4: 设置直线的垂直高度,以点(dots)为单位. 例: N LE50,30,100,10 LE50,60,100,10 LE50,90,100,10 LE50,120,100,10 LW100,20,5,110 W1

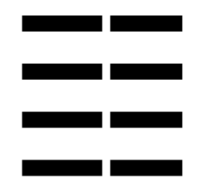

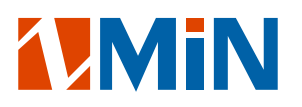

## MD 命令: 打印机测纸

语法: MD<CR> 说明: 此命令等同于"校准纸张探测器"功能(长按"进纸"键) 例: MD N T20,110,0,4,2,2,N,"LIFE" W1

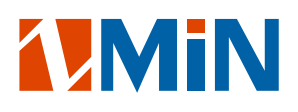

## N 命令: 清除打印机缓冲内存的内容

语法: N<CR>

参数说明: 当发送新的一张标签内容到打印机前,建议使用此命令先清空打印机图形缓存里已有的数据 内容.

#### 注: 请不要在 FORM 里使用 <sup>N</sup> 命令.

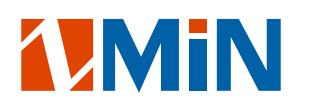

## O 命令: 设置打印机的工作状态

语法: 0[D, P, L, C, N]<CR>

参数说明:

- D: 设置打印机为热感印(热传导)状态.
- P: 设置打印机为连续送纸状态(缺省).
- L: 设置打印机为打印一张标签后,暂停等待用户确定再打印下一张标签. (确定方式:1.按"FEED"键;2.在安装剥纸器情况下,当用户取走标 签后自动打印下一张标签).
- C: 设置打印机为安装切纸刀状态.(在安装切刀的情况下)
- N: 设置打印机为安装剥纸器状态.(在安装剥纸器情况下)

例:

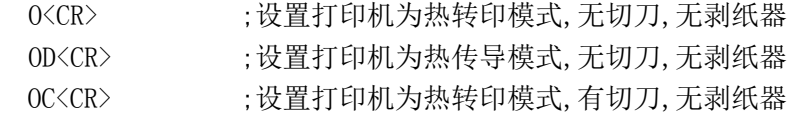

注意:

- 1. 切纸刀与剥纸器不能同时安装.
- 2. 如果打印机状态设置不正确时,打印机前面板的指示灯将闪烁,请参考打印机说明书的故障排 除章节.

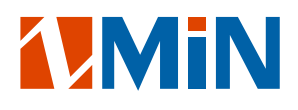

#### W 命令: 打印标签

语法: Wp1[, p2]<CR> 参数说明:

p1: 打印标签的数量,取值范围:1—65535.

p2: 每张标签的复制份数,取值范围: 1—65535.

注: W 命令不能在 FORM 里使用,而用 WA 命令代替.

例:

FK"TEST" FS"TEST" C0,6,N,+1,"Enter Start No.:" T20,50,0,4,1,1,N,"Label: " T120,50,0,4,1,1,N,C0 FE N Q520,0 FR"TEST" ? 100 W<sub>2</sub>, 3 打印输出:Label: 100 Label: 100 Label: 100 Label: 101 Label: 101 Label: 101

## WA 命令: 自动打印标签(只能在 FORM 里使用)

```
语法: WAp1[, p2]<CR>
```
说明: 在 FORM 里使用此命令时,当用户输入全部的变量内容,打印机将立刻开始打印标签. 参数说明:

p1: 打印标签的数量,取值范围:1—65535.

p2: 每张标签的复制份数,取值范围: 1—65535.

```
例:
```

```
FK"TEST1"
    FS"TEST1"
    C0, 6, N, +1, "Enter Start No.:"
    T20,50,0,4,1,1,N,"Label: "
    T120,50,0,4,1,1,N,C0
    WA2
    FE
    N
    Q520,0
    FR"TEST1"
    ?
    100
打印输出:
```
- Label: 100
- Label: 101

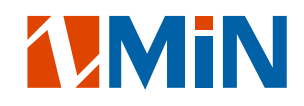

#### Q 命令: 设置标签的高度和定位间隙\黑线\穿孔的高度

语法: Qp1,p2<CR>

参数说明:

- p1: 标签的高度,以点(dots)为单位.取值范围:0-65535. 缺省为打印机自动检测到的标签高度.
- p2: 标签间的定位间隙/黑线/穿孔的高度,以点(dots)为单位. 取值范围:16-240. p2 的取值与标签定位方式相关: 间隙模式(GAP MODE):缺省模式,p2 设置为间隙的高度. 穿孔定位属于间隙模式的特例. 黑线模式(BLACK LINE MODE): p2 设置为黑线的高度.

连续纸模式(CONTINUOUS MODE):p2 设置为 0.这时候,纸张探测器用来检测纸张是否用尽.

例:

1.普通间隙定位模式标签:

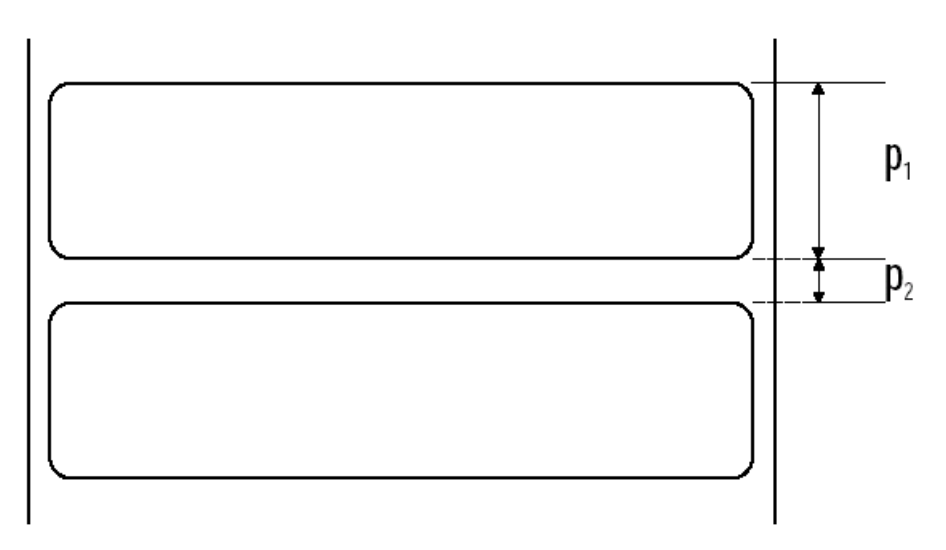

假设:

 $p_1 = 20.0$  mm (160 dots at 200dpi)  $p_2 = 3.0$ mm (24 dots at 200dpi)

Q命令将设置为: Q160,24

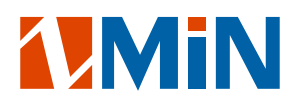

## q 命令: 设置标签的宽度

语法: qp1<CR>

参数说明: p1: 标签的宽度, 以点(dots)为单位.

注: 如果紧跟着 <sup>q</sup> 命令使用 <sup>R</sup> 命令,打印机将忽略 <sup>q</sup> 命令,而执行 <sup>R</sup> 命令.

```
例:
    N
    q250
    T20,30,0,2,1,1,N,"q command:"
    T20,60,0,2,1,1,N,"Label width: 250 dots"
    W1
```
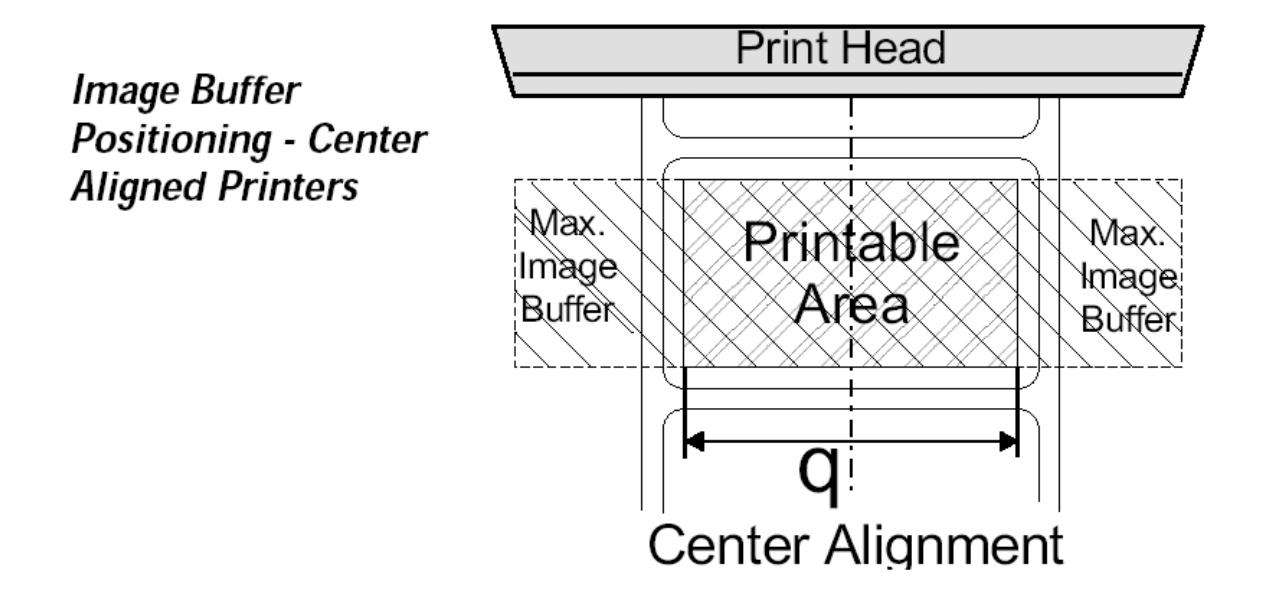

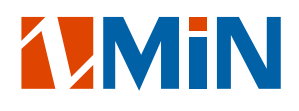

## R 命令: 设置/改变坐标原点

语法: Rp1,p2<CR> 参数说明:

p1: X 坐标移动的距离,确以点(dots)为单位.

p2: Y 坐标移动的距离,确以点(dots)为单位.

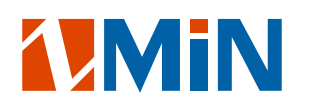

## S 命令: 设置打印机打印速度

语法: Sp1<CR> 参数说明:

p1: 取值范围为 0—6,10—80

| P1 值   | 速度                        |
|--------|---------------------------|
| 0 or 1 | 1 ips $(25 \text{ mmps})$ |
| 2      | 2 ips (50 mmps)           |
| 3      | 3 ips (75 mmps)           |
|        | 4 ips (100 mmps)          |
| 5      | 5 ips (125 mmps)          |
|        | 6 ips (150 mmps)          |

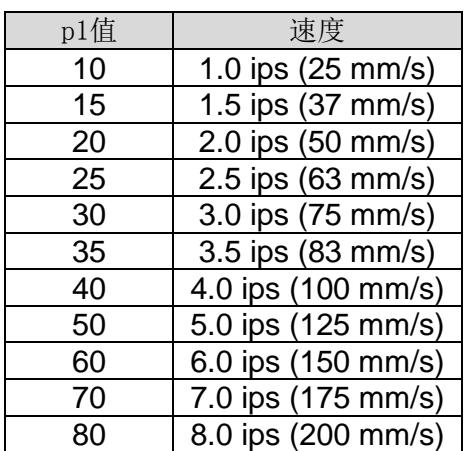

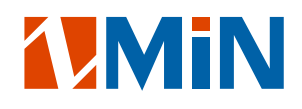

#### U 命令: 打印机器的设置状态

语法: U<CR>

说明: 要求打印出当前打印机设置\工作状态(自检信息) 例:

U

打印输出:

1、 汉字显示:

条码打印机 X1 版本: ZMIN PLIXX. XX 产品编号:xxxxxxxxxx

FLASH.............4M Bytes RAM...............8M Bytes 已打印标签(页)..x 打印总长度(米)..x 串口...............9600, N, 8, 1 打印方式..........热转印 纸张探测器.......反射式 碳带探测器........有效 撕纸模式.......... 无效 切纸刀............无效 剥纸器............无效 当前打印黑度......10 xxxx, xxxx, xxxx, xxxx

内部字体: Font 1: ABCabc0123456789 Font 2: AaBbCc0123456789 Font 3: AaBbCc0123456789

Font 4: AaBbCc0123456789

# FONT 5: ABC

Font 6 中文宋体:AaBbCc0123456789

#### 2、 西文显示

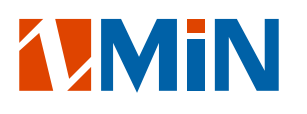

Label Printer X1 Version: ZMIN\_PLIXX.XX PartNumber: xxxxxxxxx

FLASH.............4M Bytes RAM...............8M Bytes Labels(Page)......x Printed Length(M).x  $COM. \ldots \ldots \ldots \ldots 9600, N, 8, 1$ Print Method......THERMAL TRANSFER Media Sensor.......Reflect Ribbon Sensor......Enable Tear Off...........Disable Cutter.............Disable Peeler.............Disable Darkness...........10 xxxx, xxxx, xxxx

Internal Fonts: Font 1: ABCabc0123456789 Font 2: AaBbCc0123456789 Font 3: AaBbCc0123456789

Font 4: AaBbCc0123456789

# FONT 5: ABC

Font 6 中文宋体:AaBbCc0123456789

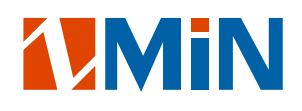

#### UN/US 命令: 取消/设置错误反馈

语法: UN<CR>

US<CR>

说明: 打印机的反馈数据从 RS232 串口返回电脑.

如果打印中发生错误,打印机将先发送一个 NACK(15H)字符回电脑,跟着发送出错编号. 如果没有错误发生,打印机将在接收到 P 命令后发送 ACK(06H)字符.

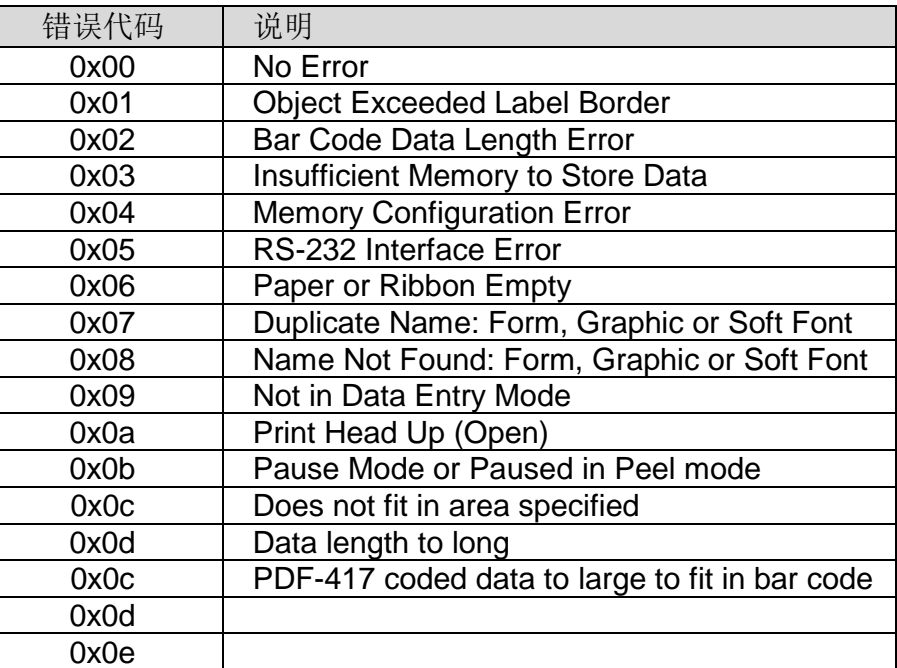

## V 命令: 定义变量

```
语法: Vp1, p2, p3, " MSG" <CR>
说明: 在 FORM 里使用此命令来定义一个变量.
参数说明:
   p1: 变量 ID 号码,取值范围: 00—99.
   p2: 最大字符个数,取值范围: 1—99;
      如果使用 KDU,只能在 16 以内.
   p3: 对齐方式;L—左对齐,R—右对齐,C—居中,N—不对齐.
    "MSG": 提示内容,该内容将会在 KDU 或打印机的显示屏上显示.
例:
   N
   FK"TEST2"
   FS"TEST2"
   V0,16,L,"Enter Title:" 
   C0,6,N,+1,"Enter Code:" 
   T100,100,0,4,1,1,N,V0
   T400,100,0,4,1,1,N,C0
   FE
将以上命令存储到打印机里,再发送以下命令到打印机
   Q500,0
   FR"TEST2"
   ?
   Part Number:
   1234
   W1, 2
打印输出:
```
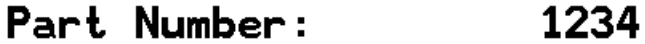

Part Number: 1234

## X 命令: 画距形

语法: Xp1,p2,p3,p4,p5<CR>

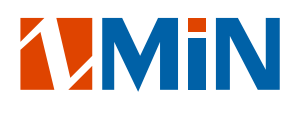

参数说明:

p1: 起始点的 X 坐标,以点(dots)为单位. p2: 起始点的 Y 坐标,以点(dots)为单位. P3: 边框的粗细,以点(dots)为单位. P4: 终止点的 X 坐标,以点(dots)为单位. P5: 终止点的 Y 坐标,以点(dots)为单位.

# 例:

N T50,30,0,4,1,1,R,"BOXES" X50,120,5,250,150 X120,100,3,180,280 W1 打印输出:

**EDXES** 

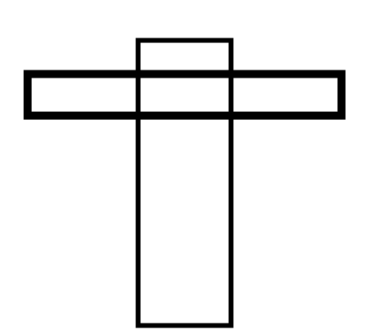

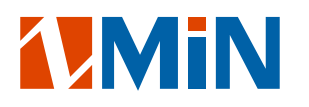

## Z 命令: 设置标签打印方向

语法: Zp1<CR>

说明: 此命令将改变整张标签上所有内容,如文本,条码,直线,距形. 参数说明:

p1: 方向;取值为 B 或 T.缺省值为 T.

B: 将从标签右下角开始打印.

T: 从标签左上角开始正常打印.

例:

N ZT T50,30,0,4,1,1,R,"ZT" W1

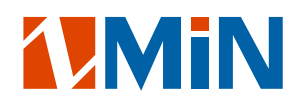

## ZN/ZS 命令: 取消/选择 FLASH 存储器

```
语法: ZN<CR>
     ZS<CR>
例:
   ZS
   FK"TEST3"
   FS"TEST3"
   T100,100,0,4,1,1,N,"Test Flash"
   FE
   ZN
以上命令将存储到打印机的 FLASH 存储器里.
以下命令将执行表格(FORM): "TEST3"
   FR" TEST3"
   W1
```
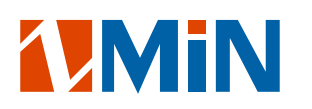

## ?命令: 下载变量或序列号变量

语法: ?<CR>

说明: 打印机收到这个命令后,进入接收变量/计数器赋值状态,这时,将依次按照 FORM 里声明变量/计数 器的顺序先后赋值,并且紧跟着?命令之后的每一行内容只能赋给一个变量/计数器,所以用户输入内容行 数必须与声明的变量/计数器个数相等.

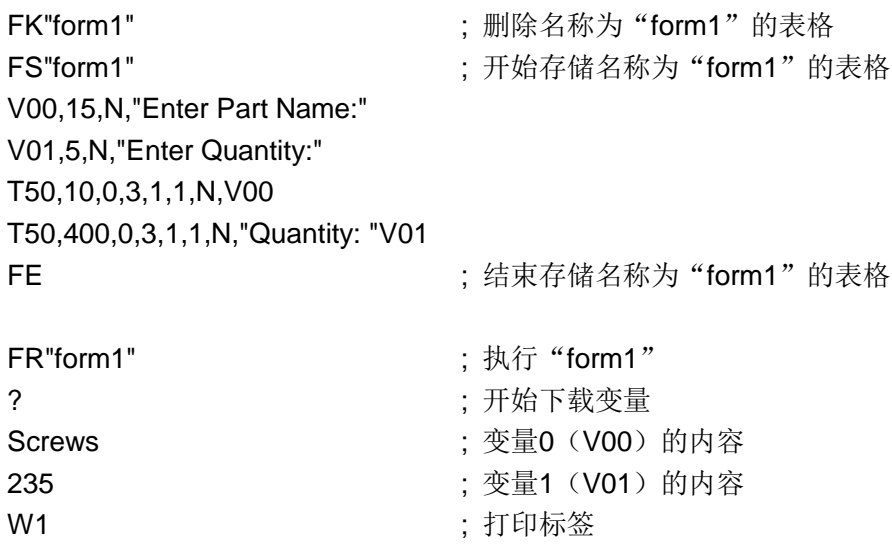

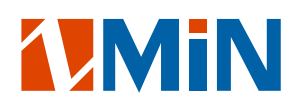

## ^@命令: 将打印机复位

语法: ^@<CR>

说明: 这个命令对打印机复位,会将打印机设置恢复到出厂状态

不能在打印指令序列的开头或者中间使用此指令,否则会将该指令后面的内容清空,导致打印机 不执行该指令后面的指令。

例:

N

T20,110,0,4,2,2,N,"LIFE"

 $\mathtt{W1}$ 

 $\wedge$  @

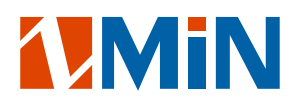

## ^ee 命令: 要求打印机立刻反馈错误报告

语法: ^ee<CR>

说明: 用户可以使用此命令立刻确定打印机的当前错误状态,打印机将传回 4 个字节到主机: XX<CR><LF> XX为打印机当前状态代码

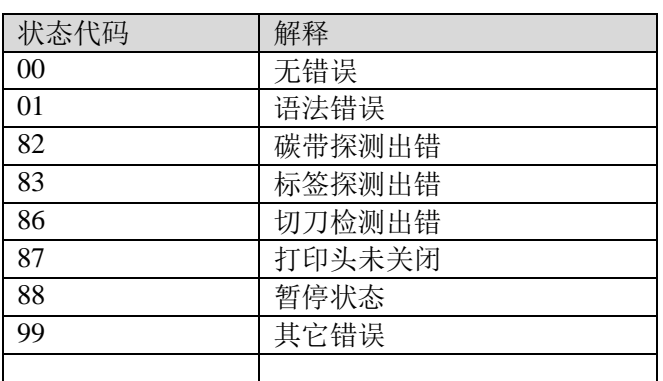

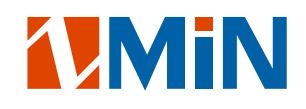

#### TD 命令: 设置打印日期格式

语法: TDp1|p2|p3<CR>

参数说明:

p1, p2, p3: 设置年、月、日格式参数, 见下表:

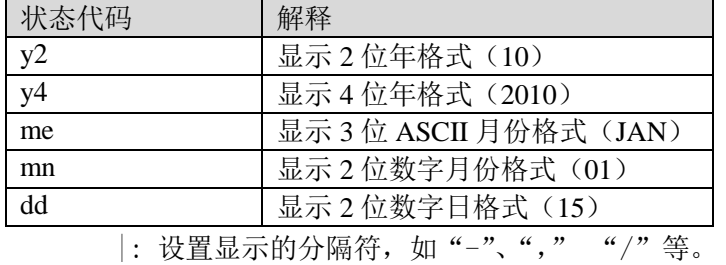

默认打印格式为:y4-mn-dd

例: 设现在是 2010 年 3 月 11 日

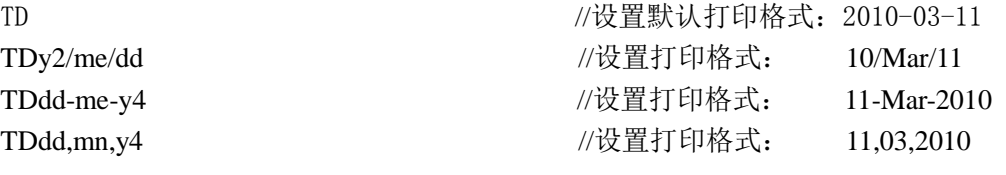

TDdd/me/y4 //设置打印格式

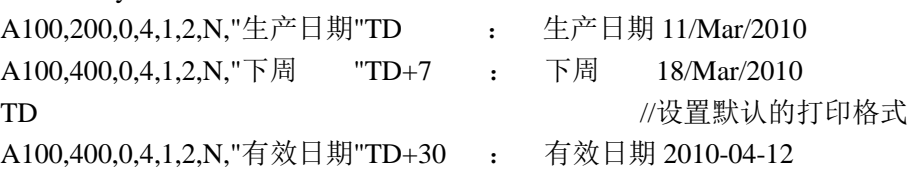

注意:

1. 此指令只对具有实时时钟(RTC)功能的机型有效。

2.使用此指令打印日期时,打印的日期值受其前面最近一条打印时间指令(TT)相关联,具体参 考 TT 指令。

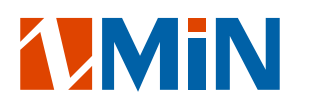

#### TS 命令: 设置打印机内部 RTC 日期和时间

语法: TSp1,p2,p3,p4,p5,p6 参数说明: p1 : 月份设置, 取值范围: 01-12; p2 : 日设置,取值范围: 01-31; p3 : 年设置,取值范围: 00-99;代表年度 2000-2099 p4 : 小时设置,取值范围: 00-23; p5 : 分钟设置,取值范围: 00-59; p6 : 秒钟设置,取值范围: 00-59; 例: TS03,11,10,13,20,00 //RTC 日期被设置为 2010 年 3 月 11 日 13 点 20 分 TS12,31,00,01,30,00 //RTC 日期被设置为 2000 年 12 月 31 日 1 点 30 分

注意:

1.此指令只对具有实时时钟(RTC)功能的机型有效。 2.打印日期时,打印出的日期与其上面最近一条时间指令相关联。

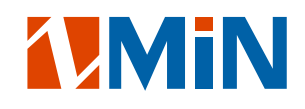

## TT 命令: 设置打印时间格式

语法: TTp1[,p2,p3][+]<CR>

参数说明:

p1, p2, p3=h, m 或 s 设置年、月、日格式参数, 见下表:

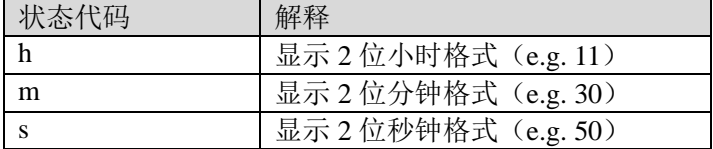

[+]: 设置 12 小时制模式有效, 使用时, 打印出的时间为 12 小时制, 时间后面带有"AM"或"PM" 标志。默认(无"+")则打印格式为 24 小时制模式。

#### 默认打印格式为: h:m:s

例: 设现在是 2010 年 3 月 11 日 22 点 50 分 30 秒

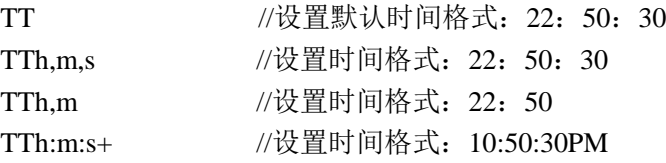

TTh:m:s+ TTh:m:s+ //设置时间格式: 10:50:30PM A100,200,0,4,1,2,N,"现在时间是"TT 现在时间是 10: 50: 30PM A100,400,0,4,1,2,N, "一小时后是"TT+60 一小时后是 11: 50: 30PM

注意:

1.此指令只对具有实时时钟(RTC)功能的机型有效。 2. TD 指令和 TT 指令同时使用时, 打印的 TD 日期值由上面最近一条的 TT 打印值相关联。

如:设现在是 2010 年 3 月 11 日 23 点 55 分 30 秒

TTh:m+

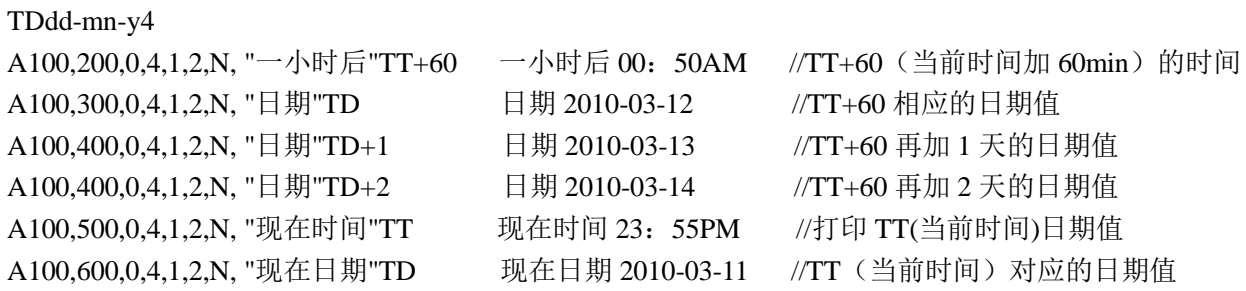

深圳致明兴科技有限公司